## CISRater Pack v5.6x Timer Sessions LogEditor Installation Win95

## **How it all works...**

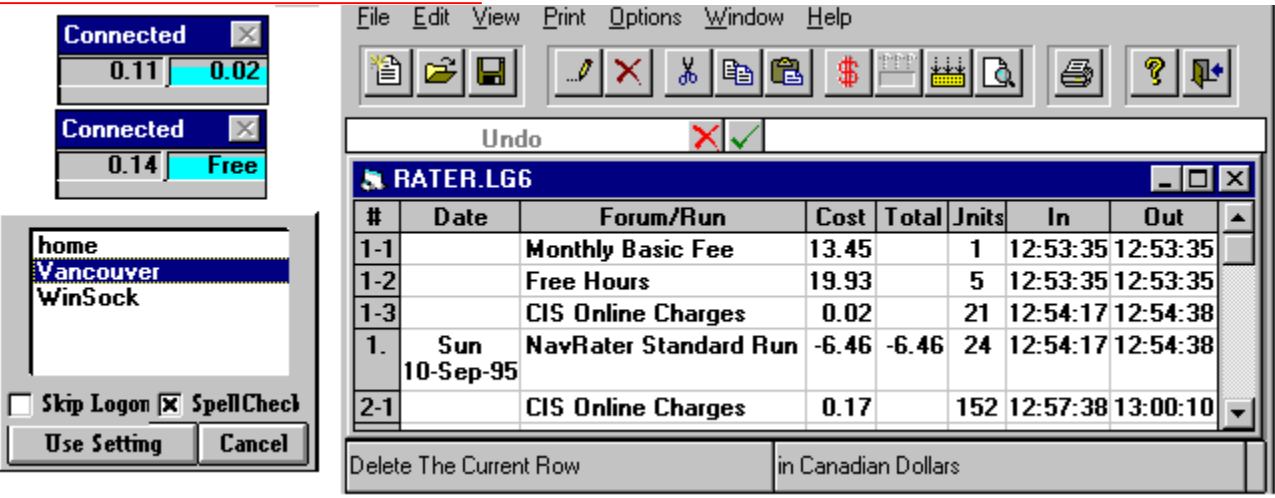

## **All these Programs for one low price !!!**

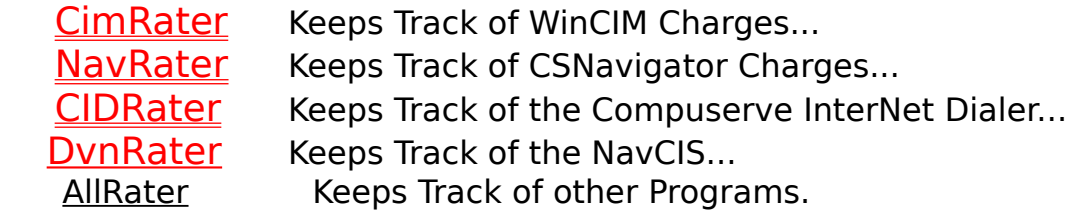

## Timer

### **On Top**

**F7** will toggle the Forms On Top Feature. Great for getting rid of the Timer form while working in other Applications.

To reset simply ALT+TAB to CisRater and press **F7**.

**F5** will Set the Timer in a Manual Free Mode great for downloading WinCIM etc. or in Forums that are not marked (Free).

Pressing F5 again or using the Menu Command will stop the Mode, it will also automatically stop once disconnected (great for downloads).

### **Position**

The Timer-Form minimizes when WinCIM, CSNav or CID minimizes and its screen position will be set for each individual Program when exiting (or Pressing **F10** while the Timer is active).

### **Colors/Display**

The Timers colors can be changed by using your 'Control Panel' desktop options. To view a pop up Menu click the right Mouse button while over the Meter-Bar.

### **Left Amount**

The left Amount in the Timer lets you know how much you have spent on the current Run (Connection to CIS).This Amount does not include the Network and or Phone charges. These are added after disconnecting.

#### **Right Amount**

The right Timer amount displays several different items depending on the Application (CimRater, NavRater) and the CIS area you are currently in.

**Off-Line**

Displays the Meter-Amount or the CIS Credit Minutes left while not connected **CimRater only**

### **Recognized Forum**

Displays a second countdown flood color,and the amount spent in the Forum **Free Forum**

Displays a second countdown flood color.and accumulated Free Time

### **Meter-Bar**

The Meter uses Flood colors to display the used up Percentage of the Meter-Limit. Once the Limit has been reached a Msgbox will notify you.

A left click over this Bar shows the current Max Meter-Limit. A right click will open the Menu: **Menu**

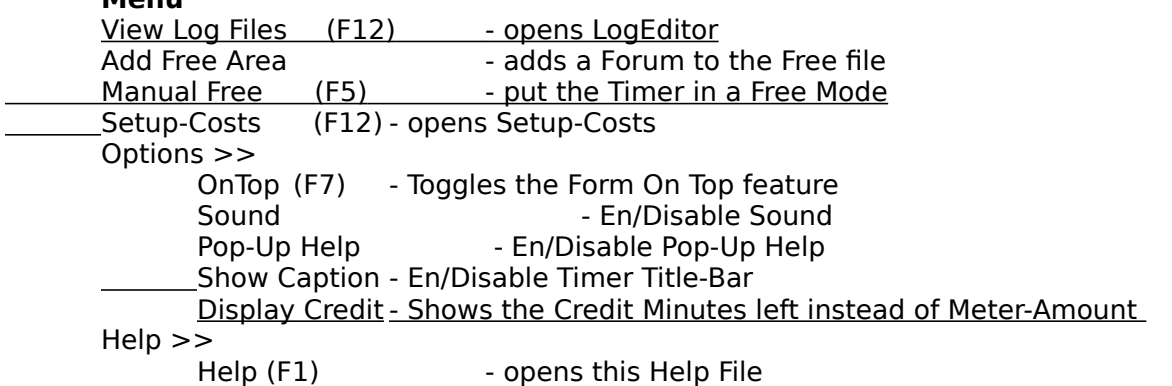

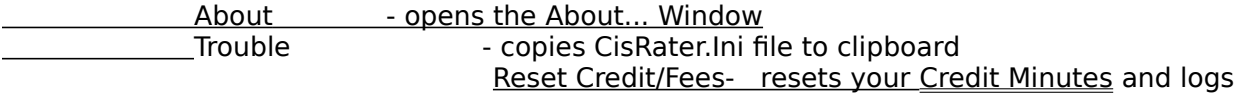

your <u>Monthly Fee</u><br>Exit

- closes the Program

# CIS Sessions Settings

## **CIS Session List**

This is a list of your available CIS Session Settings. Choose one to connect to CIS. To change your Session Setting, see WinCIM Help File

## **Use Setting**

Uses the selected Session Setting to connect to CIS...

### **Spell-Checker**

Disabling this Check box stops CisRater from loading your Spell-Checker...

### **Skip Log on**

Enabling this check box stops CisRater from connecting to CIS regardless of your pre selected Options...

#### **Sessions Window**

This Form appears when there are more than one ' CIS Session Settings' available. It can still be by passed by adding the name of a 'CIS Session Setting as a Parameter to the Command Line at Start up or by switching OFF the 'WinCIM Session Settings' on Page 3 of the Setup-Costs program.

## **Parameter to the Command Line;**

Add a name (like 'home') of a Session Setting to you command line.

Line: 'c:\CISRater\CimRater.Exe home'

This will start CimRater, and in turn WinCIM with the 'home' Session Setting. This way you could set up different Icons for each Session needed.

- See WinCIM Help for adding Session Settings -

### **Alternate Priced Sessions**

Page 2 of Setup-Costs allows you to set different prices for each Session Setting. Once any of the CISRater Programs logs on it will check to see if detailed info for the current Session is available, if no info is available it will default to the 'Standard' Costs.

- Warning; Once you create a set of Session Costs you are responsible for updating them -

## **LogEditor**

### **Toolbar**

Toolbar Pop-Up Help shows their function. The left Status-Bar gives even further detailed explanation

### **Status-Bar**

Left shows Toolbar details and the current Log Exchange Rate. Right shows the Current currency US\$ or Local.

#### **How it Works**

### **Grid**

The grid displays all logged information. Items can be changed by using the Edit menu or the Toolbar. While using the 'Sum Up' command from the 'Edit' menu or the Sum button on the Toolbar a separate display of all charges with total costs for each item will appear.

### **# Numbering**

Simple Numbers followed by a Period and a Date in the next column denote the end of a Run/On-Line connection. The numbers above are the individual sub charges incurred while on this Run/On-Line connection.

#### **Date**

The Date is only inserted for the Run/On-Line connection, this makes the Log easier to read. **Editing:** You only need a Date if you are adding a Run.

#### **Forum/Run**

This column records the individual type of charges, Forum, On-Line Fees, Phone charges,

etc...

**Editing:** Any expression will do.

### **Cost**

The cost for each line is displayed here, it can be shown in US dollar or local currency by the push of the **'\$'** Button.

**Editing:** Enter a valid numeric value to currency signs.

### **Total**

Running Total of each Run/On-Line connection.

**Editing:** No Editing allowed, totals are compiled automatically once you

### reopen the file.

**Units**

 Most units are displayed in seconds using the mm:ss foramt, but Phone connections and Network charges are displayed

in there respective cost units and Run/On-Line connection are shown in Minutes since CIS still charges in minute intervals.

**Editing:** Enter a valid numeric value.or second value using the mm:ss format.

#### **In/Out**

Time of entering and leaving services.

**Editing:** Enter a valid time value

### **File**

 New - New Window Open - Open Existing File Close - Closes and saves a File Save As - Saves a File with a different Name Save - Saves changes to disk

## Exit - Closes the Program

## **Edit**

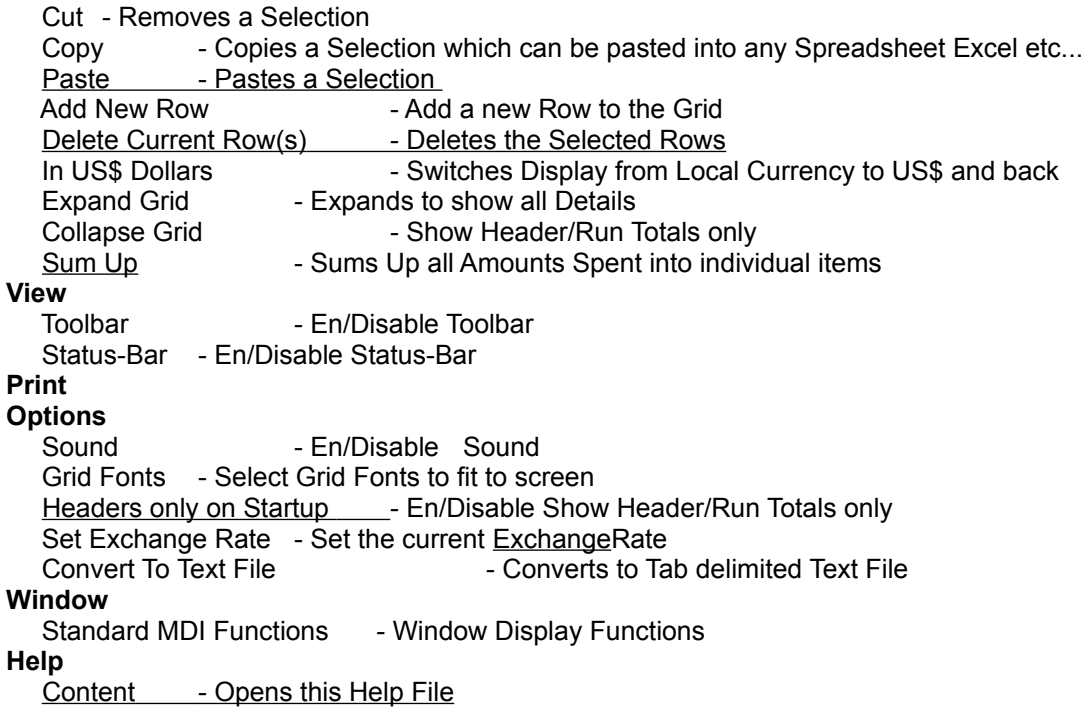

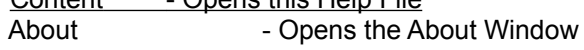

## **CimRater**

There have been over 10000 downloads of this program since it started. In its infancy users had to start and stop a timer to log charges, now Version 5.xx is fully automated and recognized almost all areas on CIS.

Once Installed simply click the CimRater icon, this will start WinCIM (or a Spell-Checker that in turn starts WinCIM) and connect you to CIS Basic services. Now CimRater will keep track of your long-distance charges, Monthly Fees, Credit Minutes and log the time of each Forum you visit. You can also set a Meter-Limit which alarms you when you have passed a set maximum spending limit (great for keeping Cybersurfers down to reality), this will certainly keep you from having those surprise \$x xxx.xx bills.

Technical Support Auto-Save Auto-Pilot **Sounds** CIS Free Amount Monthly Fee Free Area/Forums Exchange Rate

## **NavRater**

I have been working on NavRater for quite a while now, but with little success. NavRater is supposed to keep track of CIS charges while On-Line with CSNav ( Compuserve Navigator an Off-Line reader). I have put considerable time and effort into making a it fully automated version like CimRater but with limited success.

At this point a version that will only keep track of your Long-Distance connection and Time Spent On-Line.

When and if I get it working with all the features then this product will be able to distinguish between FREE and Basic areas, until now it will log all charges using the same log as CimRater, this will allow complete records of CIS charges.   

## **Scheduler**

The Scheduler that came with CSNav works with NavRater, simply replace the CSNav.exe part of the command with [Path]\NavRater.exe. (This works with Registered Program only).

### **Skip the \*.spf Selection Screen**

Simply add the name of your SPF file to the Startup line of NavRater, you could also use different Icons for different SPF selections this way. Like: c:\cserve\cisrater\navrater.exe MAIL

Technical Support Auto-Save **Sounds** CIS Free Amount Monthly Fee Exchange Rate

## CIDRater

CIS has had a lot of changes with respect to the InterNet access. NetLauncher allows World Wide Web browsing using CIS nodes with the Compuserve InterNet Dialer. CIDRater will keep track of your Phone charges and time used while using CID. During installation Setup will enter the path and costs for this utility then all you need to do is start it. You can change costs by changing the settings in the 'Setup Costs' program.

CIDRater will work with other browsers like NetScape etc.., just choose it as your Www-Browser on Page 1 of 'Setup Costs'

This will give you complete control over the InterNET charges.

Technical Support Auto-Save **Sounds** CIS Free Amount Monthly Fee Exchange Rate

## Technical Support

I try to minimize all problems with CisRater but with so many different systems and ongoing changes to CIS you may run in to some problems .If you need assistance then don't hesitate to use E-Mail for your Questions.

If you still have problems with the program then use the 'Trouble' Menu Option to paste your CisRater.Ini file into an E-Mail message with a detailed description of the problem. **SEND TO:**

**Fred Schetterer CIS 73303,3532 or 73303.3532@Compuserve.com** 

## Auto-Save

To save Logs automatically, choose one of these three Options:

**Weekly** -This will save your Log when starting CimRater immediately following midnight Saturdays...

**every ??** -This will save your Log when starting CimRater immediately following the date selected...

**Monthly** -This will save your Log when starting CimRater immediately following midnight of the last Saturdays of the month. .

## Installation

Unzip the files into any directory, usually your 'Temp' directory. Start Install.Exe - Install will create and expand the files into a directory of your choice and move the proper files to your 'Windows\System' directory. Install will only overwrite older files and will also ask you for your Paths/Dir's etc.. create a CISRater.Ini file and get system info, such as the ComPort your Modem uses.

And finally add Icons to you Desktop.

More Information is available in the Vendor.diz file which came with this Zip file.

# Auto-Pilot

## **"WARNING NO GUARANTIES"**

WinCIM's hidden Auto-Pilot function is not supported by Sysop (Sysop says it's not a stable feature). I stumbled on it when a would be client let me know that CimRater wasn't working with this feature, when questioned she gave me the needed info, I changed some code to make CimRater work. Auto-Pilot is a great feature of WinCIM and I have been using it regularly with no troubles at all, so I decided to give you the option of enabling this feature in 'Setup-Costs' Page 3.

A Help File is available in :

**WUGNET+ Forum as "pilot.zip"**

## Exchange Rate

Ok, another new feature.

First you enter your Currency Exchange Rater using 'Setup-Costs' Program, this will allow all new logs created to use this rate.

All the Raters display Amounts in Local Currency, whatever your Country, using the Previously entered Exchange Rate.

New:

When changing Rates within LogEditor two things can happen.

1. Changing Rates on your current 'Rater.lg6' Log will also change the default Rate.

2. Changing Rates on a previously saved Log will only change the Rate within this particular Log file. This allows you to keep accurate records even with Currency fluctuations.

## **Sounds**

You can now attach Sounds to various CISRater actions, that is if you have a Sound Board, here are some:

Program Start About box open Another Dollar/Currency Free Amount used up **Disconnect** Meter-Limit Reached

The Program is distributed without any of these wav files, this way the size of the Zip file is reduced and you can add your own favorites.

## CIS Free Amount

CIS has several Packages available around the World, each Packages gives you several Free Hours of CIS On line use each month.

The CISRater Applications calculate the Free Amount on the first start after the Last Saturday of the Month or your Anniversary Date. At which time they will deduct the amount from each Run (Time Spent On line) until this Free Amount is used up.

# Monthly Fee

The CIS Monthly Fee (usually \$9.95) is added to the lg6 file on the first start after the Last Saturday of the Month or Anniversary Date.

## Win95

The CisRater Pack has been compiled while using Win95, and works great under this OS. Extensive Testing has also been done under Windows 3.1 and WfWg 3.11 to ensure compatibility.

Long Filename support will be available in future releases, hopefully by then end of Sep..

## Free Area - Free Flag Forums

## **Free    Areas**

All Forums marked (FREE) are automatically recognized as Free and no charge occurs (Phone charges and Network charges are still running).

By following the steps in Free Flag Forums you can also enter a regular Forum to be recognized as Free.

### **Free Flag Forums**

OK, all you Sysops using this CisRater, thanks for patiently waiting but finally here is the Free Flag Forum Feature you asked for.

When entering a Forum, which you have Free access to, then just click the 'Add Free Area' in the Timer Menu. A message will ensure that CimRater can recognize the Forum and add it to the Free file. This area will now be recorded as Free.

The File it writes to is called 'FreeFlag.txt' and can be edited using Notepad, this way you can always delete or change your List.

## **DvnRater**

DvnRater for NavCIS is part of the CISRater Pack and free once registered.

For any one trying to save a couple of dollars in online costs this is a must.

For its handling of E-Mail, Forum Messages and Threads, Downloads and Uploads is exquisite there is nothing faster.

The Pro version is a bit expensive but worth it, the SE version is free try it (DVORAK Forum), you can make up your own mind. DvnRater is available in the Dvorak, WUGNET, Winshare and European Forum.and comes with its own Install Program.

## **Menu**

## **NavCIS to CIS -**

allows you to convert the NavCIS Go commands into CIS Forum Strings.

You can use already existing entries in you lg6 files to set the Title of these strings ( the LogFile uses 30 character strings ).

You can enter a Go Command like: WCIMGE then click the Drop down Box and select the String as recorded using CisRater.

This will allow proper calculation when using Sum Up.

## **FastMode -**

DvnRater cannot recognize individual Forums while NavCIS is using the FastMode, and can only recognize FastMode in TE and PRO versions.

## **AllRater**

AllRater was no ready yet, but a lot of users are using other Programs to occasionally connect to CIS.

This Rater will be able to Manually keep your accounts up to date while using other WinSocks, Journalist etc.

E-Mail me for a copy.

## How it all works...

## **The last word from CIS (or perhaps one of the last words?):**

Connect-time is billed in one minute increments, with a minimum of one minute per session. Partial minutes are rounded each log-in session to the next full minute for our billing purposes.

According to a CS rep, everyone will incur a minute's charge on CIS just by loggin on, regardless of their going straight to a free area. Makes the rate cut a lot less attractive?

All time spent in free-flagged areas are going to be rounded UP to the nearest minute. So, in other words, if you log on, spend 30 seconds going to and from your free-flagged forum, then spend 20.5 minutes in the forum, your

total bill will be for 21 minutes. Your free-flagged time is rounded up to 21 minutes, too, so you're charged for a one minute minumum connection for that session.

The fee is charged once a month, on your account's anniversary date, which is based on the day that you signed up your CompuServe membership.

Free Time (Time spent in Free Areas) accumulates during a log-in session. Partial minutes are rounded each log-in session to the next full minute for our billing purposes.

## **How does CISRater Track Costs....**

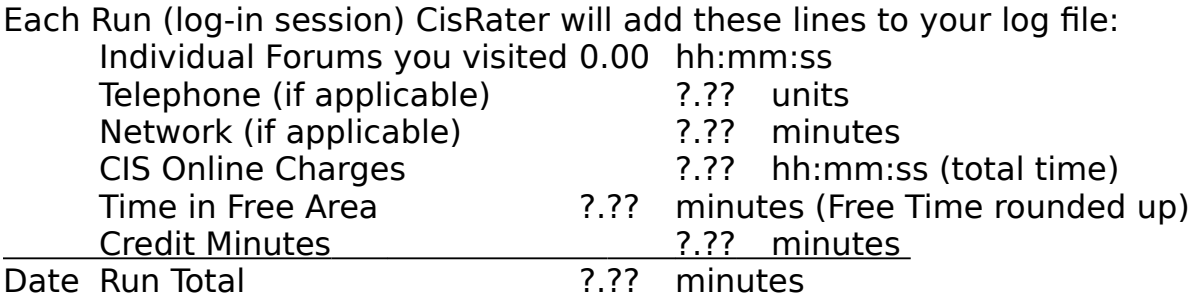

**The Run Total is calculated by taking the 'CIS Online Charges' and subtracting the 'Time in Free Area' and 'Credit Minutes'.** 

You can also use the **SUM UP** feature in the LogEditor to display the data you need:

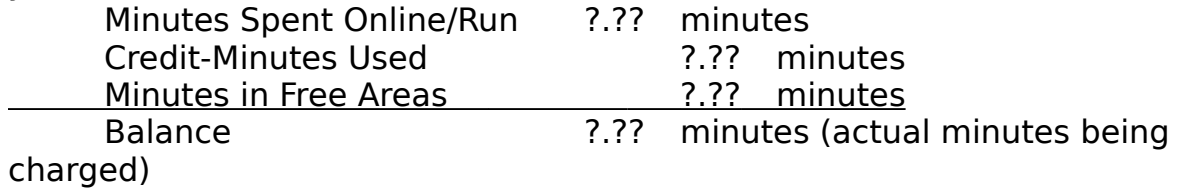

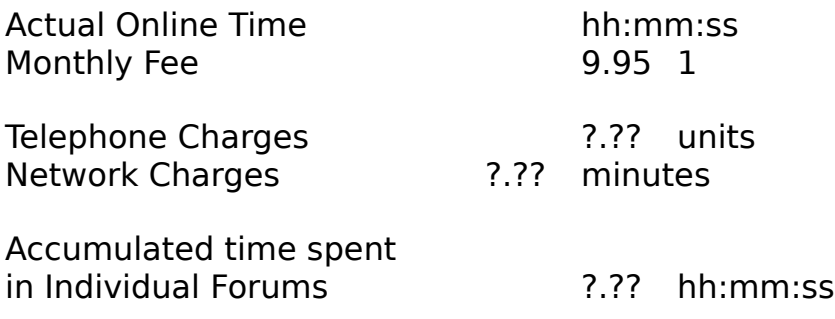

## Credit Minutes

Depending on the Plan you choose you get either 300 or 1200 Credit Minutes each Month. Go 'Billing' will let you know how many are left, you can change the amount using 'Setup-Costs'.

CisRater will deduct any minutes spent online (other than Free) from your Credit Minutes, once depleted the Program will start charging at the appropriate Rate.